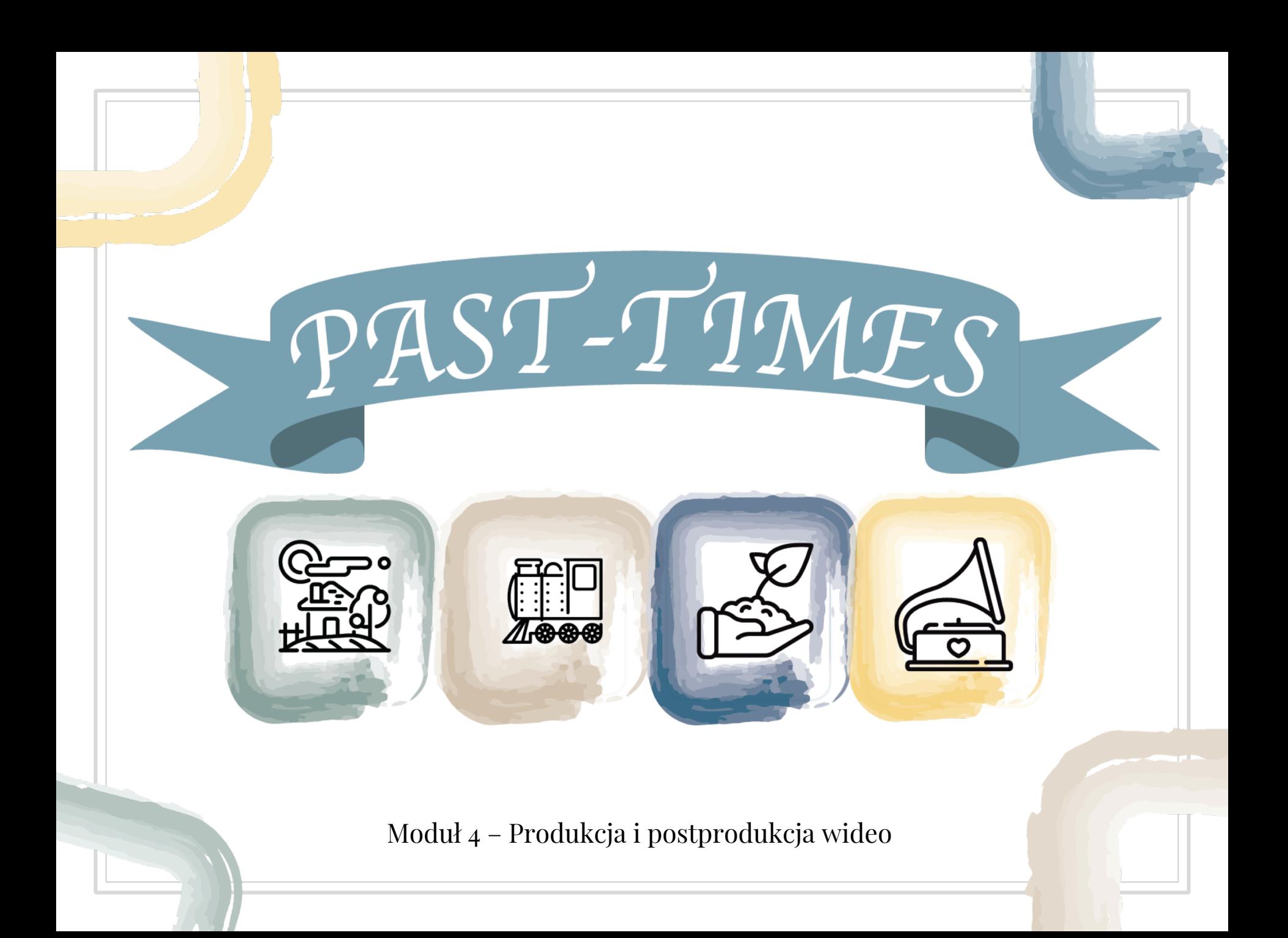

# Moduł 4: Produkcja i postprodukcja wideo Dział 2: Postprodukcja

Teoria edytowania wideo

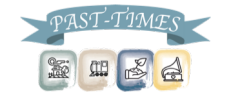

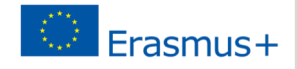

Używamy edycji do opowiedzenia historii...

#### $\Box$  Co się dzieje w tej historii?

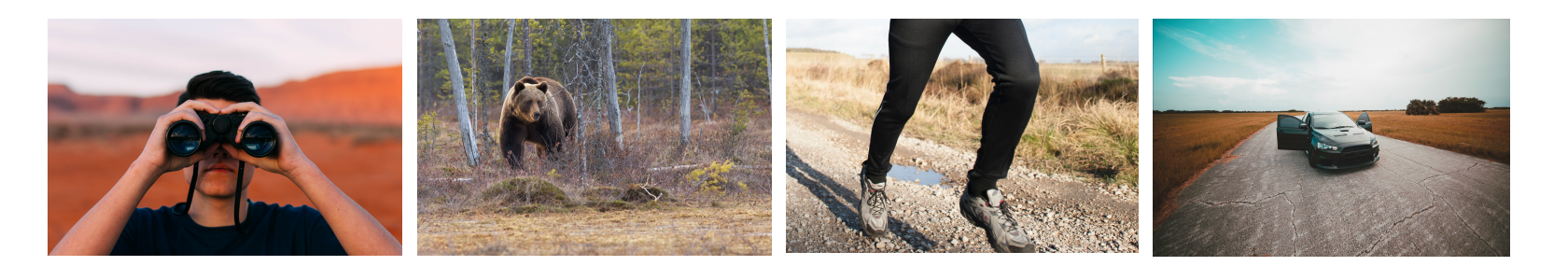

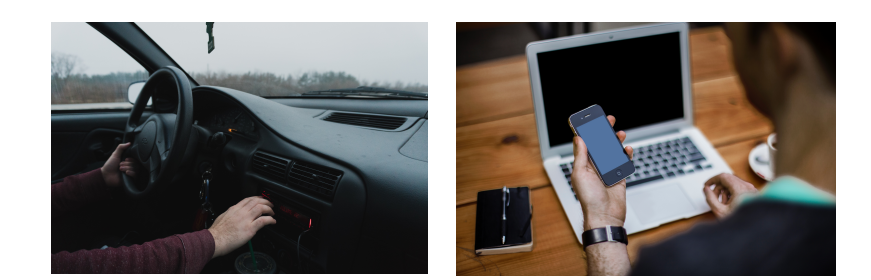

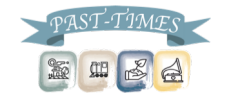

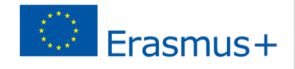

Używamy edycji do opowiedzenia historii...

#### A co się dzieje w tej historii?

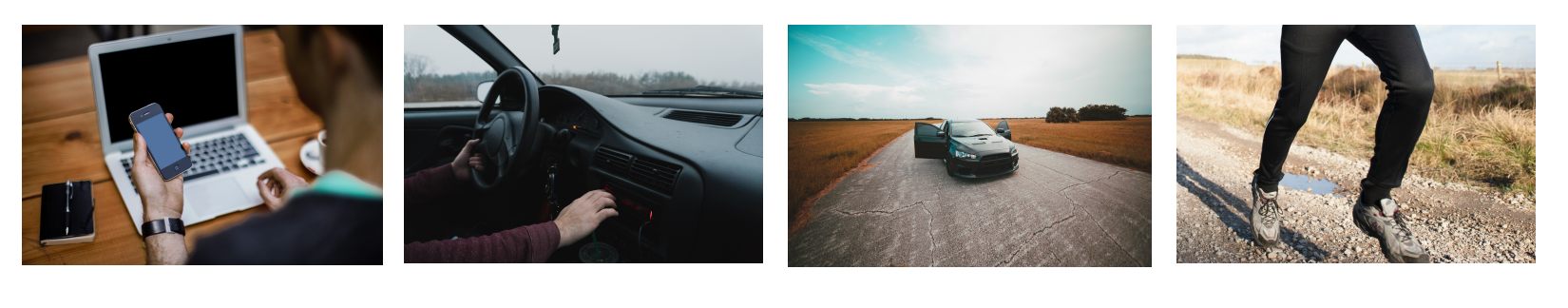

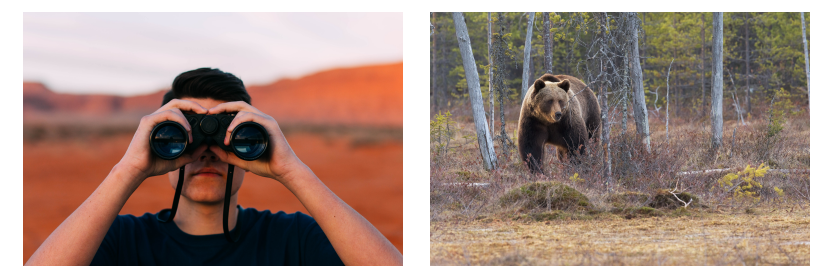

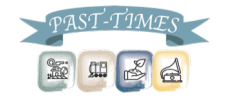

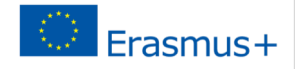

Używanie Jump Cuts

▣ "Jump Cuts" to sytuacja, w której dźwięk i obraz zmieniają się w tym samym czasie.

▣ W produkcji wideo jest to odpowiednik nowego akapitu lub rozdziału książki.

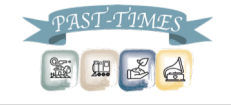

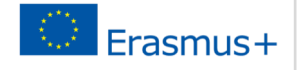

# Używanie Jump Cuts

- ▣ Aby historia przebiegała płynnie, pozwól, aby dźwięk z poprzedniej sceny trwał przez kilka sekund, podczas gdy scena pojawia się na ekranie lub pozwól, aby dźwięk z nowej sceny rozpoczął się kilka sekund przed jej wyświetleniem.
- ▣ Jest to szczególnie dobra metoda do wykorzystania w ustnych wywiadach historycznych, ponieważ pozwala, aby narracja płynęła od wywiadu do ciętych scen.

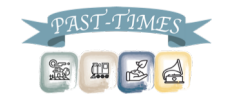

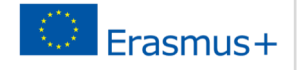

## Używanie Jump Cuts

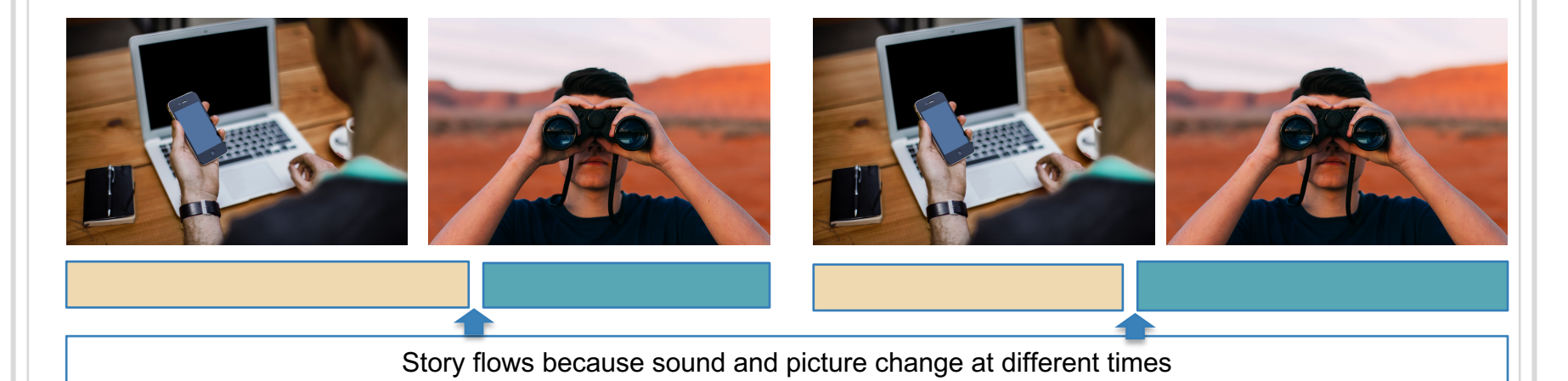

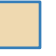

国田园日

Sound of office scene

Sound of nature scene

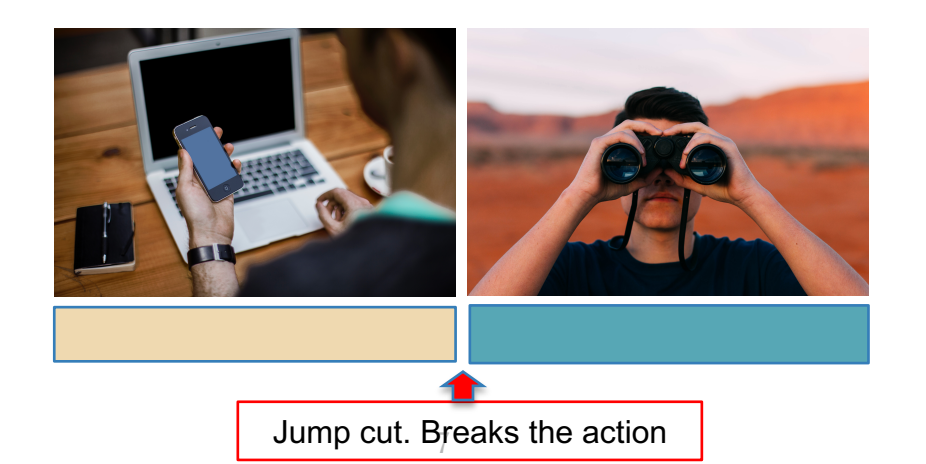

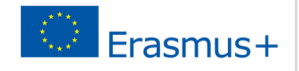

### Oprogramowanie

- ▣ Pakiety oprogramowania zawierają:
- 1. iMovies for Apple
- 2.Windows Movie Maker dla komputerów PC
- ▣ Profesjonalne pakiety oprogramowania obejmują: 1.Final Cut Pro
- 2. Avid
- 3. Premiere Pro

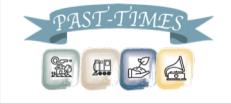

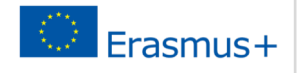

Oprogramowanie

#### ▣ Darmowy pakiet do edycji dźwięku: ○ Audacity

# ▣ Oprogramowanie dla tytułów i grafiki:

○ Adobe Photoshop or similar

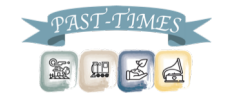

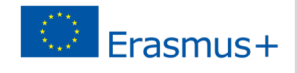

Oprogramowanie smartphona

▣ Możesz pobrać za darmo "Adobe Premier Clip" z App Store w Google Play…

▣ Załóż darmowe konto używając swojego emaila.

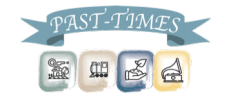

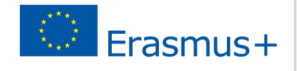

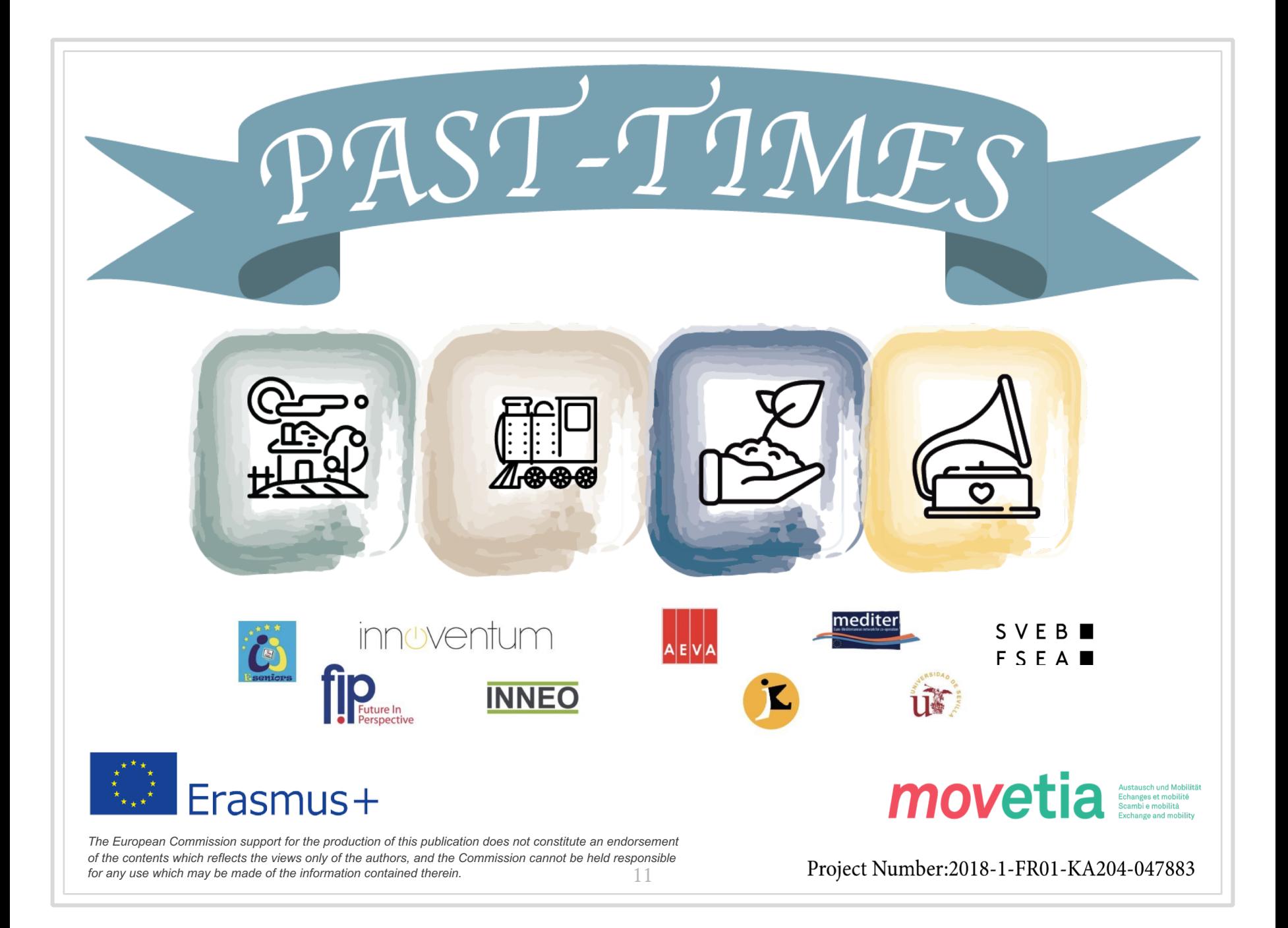